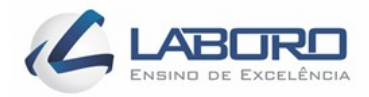

# ENSINO SUPERIOR - FACULDADE LABORO TECNÓLOGO EM REDES DE COMPUTADORES

# **ANDRÉ DO NASCIMENTO SILVA ANTÔNIO CARLOS CASTRO SILVA DANIEL DE JESUS CÃMARA BANDEIRA MOISÉS PINHEIRO SOUSA**

# **USANDO O SOFTWARE IPERF PARA MONITORAR O DESEMPENHO EM UMA REDE DOMESTICA**

São Luís 2018

**ANDRÉ DO NASCIMENTO SILVA ANTÔNIO CARLOS CASTRO SILVA DANIEL DE JESUS CÃMARA BANDEIRA MOISÉS PINHEIRO SOUSA**

## **USANDO O SOFTWARE IPERF PARA MONITORAR O DESEMPENHO EM UMA REDE DOMESTICA**

Trabalho de Conclusão de Curso apresentado ao Curso Tecnólogo em Redes de Computadores da Faculdade Laboro de São Luís - MA como requisito para obtenção do grau de Tecnólogo.

Orientador: Prof. Esp. Carlos Rayllan Lima Sousa

São Luís 2018

# **ANDRÉ DO NASCIMENTO SILVA ANTÔNIO CARLOS CASTRO SILVA DANIEL DE JESUS CÃMARA BANDEIRA MOISÉS PINHEIRO SOUSA**

## **USANDO O SOFTWARE IPERF PARA MONITORAR O DESEMPENHO EM UMA REDE DOMESTICA**

Trabalho de Conclusão de Curso apresentado ao Curso Tecnólogo em Redes de Computadores da Faculdade Laboro de São Luís - MA como requisito para obtenção do grau de Tecnólogo.

Aprovado em:  $\frac{1}{2}$ 

## **BANCA EXAMINADORA**

 $\mathcal{L}_\text{max}$  , and the contract of the contract of the contract of the contract of the contract of the contract of **Prof. Esp. Carlos Rayllan Lima Sousa** (Orientador)

 $\mathcal{L}_\text{max}$  , and the contract of the contract of the contract of the contract of the contract of the contract of Prof. Ms. Milson Louseiro Lima

 $\mathcal{L}_\text{max}$  , and the contract of the contract of the contract of the contract of the contract of the contract of Prof. Ms. Yanna Leidy Ketley Fernandes Cruz

Dedicamos esse trabalho às pessoas que sucessivamente nos apoiaram desde a ocasião em que começamos essa jornada, especialmente às nossas esposas (Elisabeth Favacho esposa de Moisés Pinheiro, Ianne Maria esposa de André Nascimento, Deyse Galvão esposa de Antônio Carlos e Silvia Cristina esposa de Daniel bandeira) aos nossos filhos e familiares. Também dedicamos aos nossos colegas de grupo que sempre estiveram ajudando uns aos outros para que sempre nos sentíssemos apoiados, amparados e firmes nessa estrada que percorremos.

#### **AGRADECIMENTOS**

Agradecemos a Deus por ter nos dado forças para aguentarmos tudo e mais um pouco, pelas lições que aprendemos, pelas experiências que vivemos. Agradecemos ao nosso orientador Prof. Esp. Carlos Rayllan Lima Sousa, pela sabedoria com que nos guiou nesta trajetória. Aos nossos colegas de sala. À Secretaria do Curso, pela cooperação. Em especial à Prof. Psicopedagoga Bruna Pollyana que sempre nos orientou e teve paciência durante toda jornada acadêmica. Gostaríamos de deixar anotado também a nossa condecoração aos nossos familiares, pois acreditamos que sem o apoio deles seria muito difícil vencermos esse desafio. Enfim, a todos os que por algum pretexto contribuíram para a conclusão de mais esse sonho.

#### **RESUMO**

NASCIMENTO, André; CARLOS, Antônio; BANDEIRA, Daniel; PINHEIRO, Moisés. **Usando o software IPERF para monitorar o desempenho em uma rede doméstica**, 2018. 41 f. Trabalho de Conclusão de Curso (Graduação) – Tecnólogo em Redes de Computadores. Instituto de Ensino Superior – Faculdade Laboro. São Luís - MA, 2018.

A cada dia que passa novas tecnologias surgem e algumas que já existem sofrem atualizações, também conhecido como upgrade na linguagem mais tecnológica. As inovações em tecnologias em geral acompanham as grandes mudanças das mídias digitais e isso reflete de alguma no modo na necessidade de transmitir dados de forma mais precisa e veloz. Numa rede de computadores por exemplo, é preciso que haja um bom desempenho da rede para que as atividades e os dados tenham uma certa taxa de transmissão de informações necessárias conforme a infraestrutura da rede e os seus determinados planos de internet. Essas taxas de transmissão entre dispositivos em rede podem de forma simples e precisa serem medidas e testadas para que haja medição do rendimento da banda em relação a rede. No início da década de 2000 a NLANDR/DAST desenvolveu um software conhecido por IPERF. Este é usado para medir o desempenho das taxas de transferências de dados entre dispositivos de uma rede, seja com fio ou sem fio, podendo assim gerar um pequeno relatório que ajuda a analisar a performance dos mesmos.

**Palavras-chave:** rede de computadores, taxas de transmissão, desempenho

.

## **ABSTRACT**

NASCIMENTO, André; CARLOS, Antônio; BANDEIRA, Daniel; PINHEIRO, Moisés. **Using IPERF software to monitor performance on a home network**, 2017. 20 f. Course Completion Work (Undergraduate) - Technologist in Computer Networks. Institute of Higher Education - Labor College. São Luis - MA, 2017.

With each passing day new technologies emerge and some that already exist undergo upgrades, also known as upgrade in more technological language. The innovations in technologies in general follow the great changes of the digital media and this reflects some in the way in the need to transmit data of more precise and fast form. In a network of computers, for example, there must be good performance of the network so that the activities and data have a certain rate of transmission of information required according to the network infrastructure and their particular internet plans. These transmission rates between networked devices can simply and accurately be measured and tested so that bandwidth performance is measured against the network. In the early 2000s NLANDR / DAST developed software known as IPERF. This is used to measure the performance of data transfer rates between devices on a network, whether wired or wireless, and can generate a small report that helps analyze their performance.

Keywords: computer network, transmission rates, performance

## **LISTA DE ILUSTRAÇÕES**

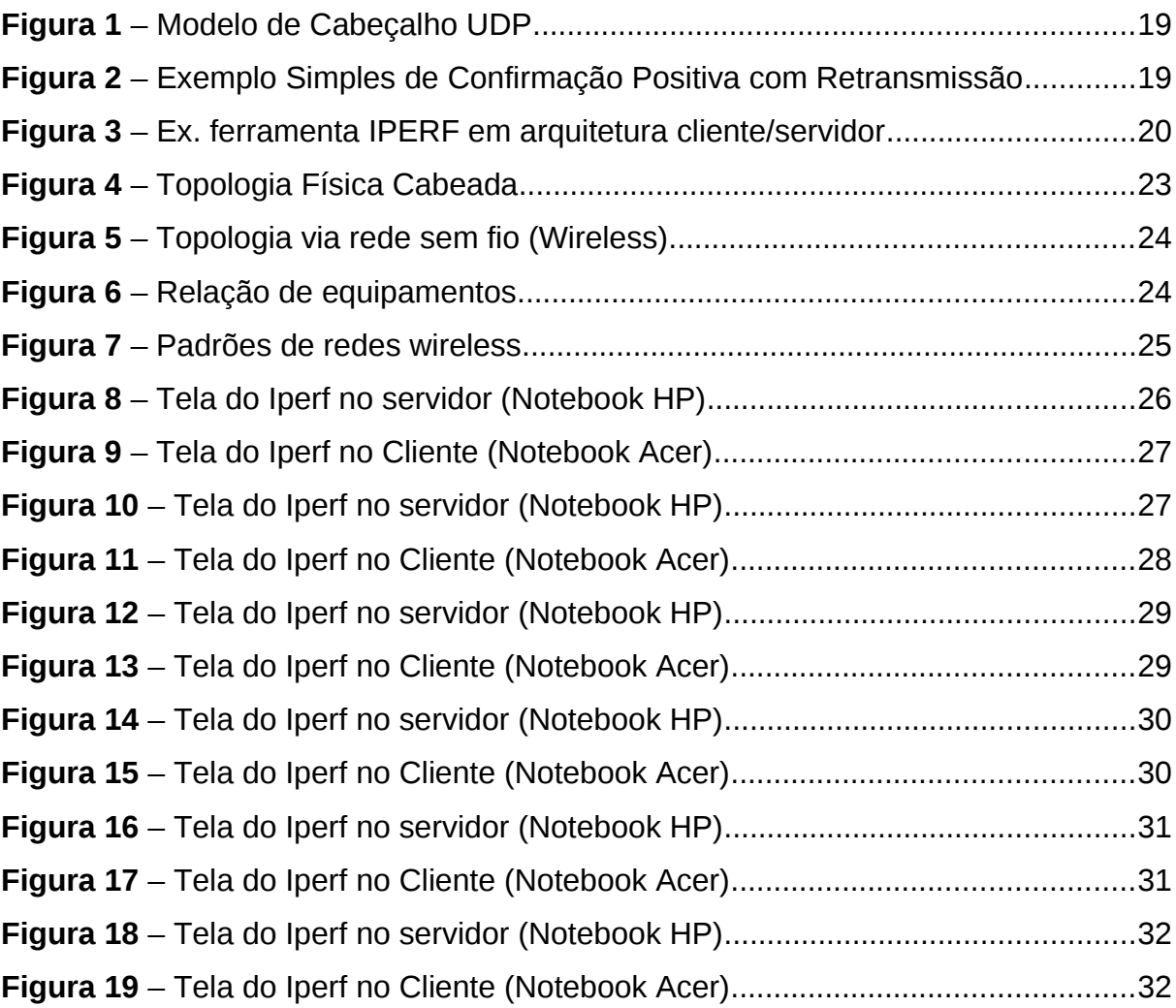

## **LISTA DE ABREVIATURA E SIGLAS**

- DAST Distributed Applications Support Team
- IP Internet Protocol
- LAN Local Area Network
- MSS Maximum Segment Size
- MTU Maximum Transmission Unit
- NLANDR National Laboratory for Applied Network Research
- OSI Open System Interconnection
- TCP Transmission Control Protocol
- TI Tecnologia da Informação
- UDP User Datagram Protocol
- VPN Virtual Private Networks
- ACLs Access Control List
- CLI Command-Line Interface

## **LISTA DE TABELAS**

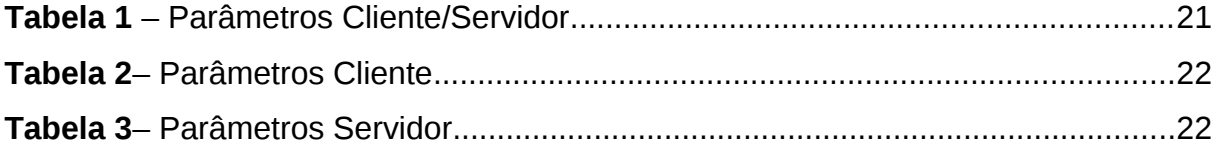

## **SUMÁRIO**

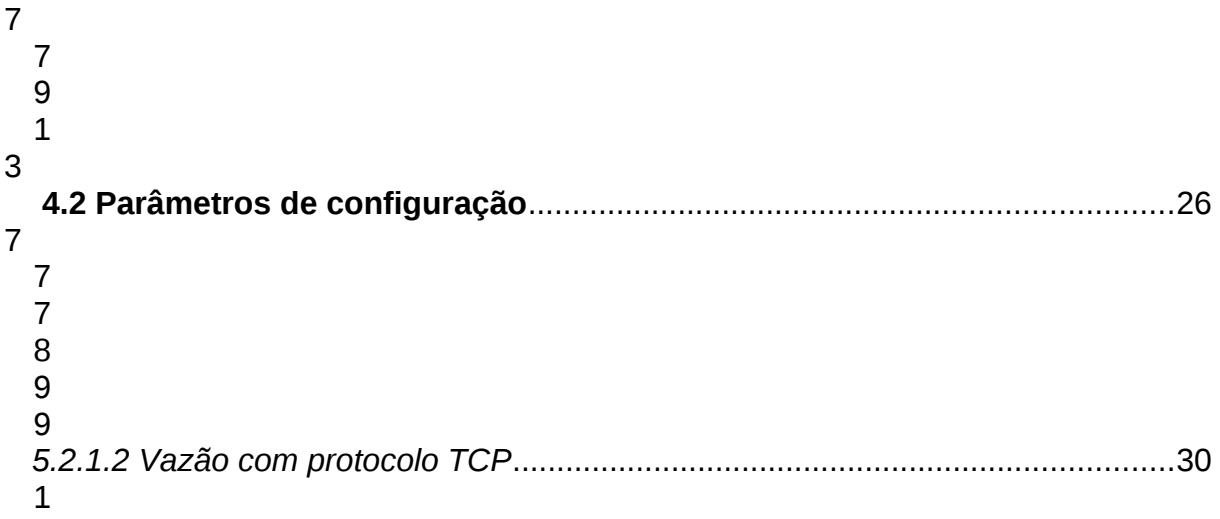

#### 1 INTRODUÇÃO

Neste trabalho iremos mostrar o uso da ferramenta de monitoramento de desempenho de rede chamada IPERF em uma rede doméstica, esse estudo foi feito em uma rede com dois notebooks e um roteador wireless. Essa ferramenta é muito interessante, pois nos permite testar a taxa de transferência entre 2 pontos na rede. Dessa forma poderíamos, por exemplo, testar quanto um equipamento está suportando transferir tanto em download quanto em upload.

O uso da ferramenta IPERF, ajuda a equipe de Tecnologia da Informação (TI) na manutenção de altos níveis de disponibilidade e na rápida identificação e soluções de problemas, além de possibilitarem maior eficácia no desfrute e planejamento dos recursos de infraestrutura.

Para que haja um bom entendimento do trabalho, iremos falar sobre os dois principais protocolos da camada de transporte do modelo TCP/IP, que são o TCP e UDP. Pois o conhecimento desses dois protocolos irá facilitar o entendimento na hora de realizar os testes com o software IPERF, uma vez que os parâmetros usados na ferramenta dependem do conhecimento desses protocolos.

Também teremos um breve histórico das ferramentas que são utilizadas para medição e monitoramento de rede de computadores, incluindo o IPERF e sua utilidade no ambiente de Tecnologia da Informação (TI). O ápice desse trabalho será demonstrado com mais detalhes em um estudo de caso feito em uma rede doméstica usando a ferramenta de monitoramento IPERF.

#### **1.1 justificativa**

A necessidade de conhecer a rede a qual se administra é muito importante, porém nem sempre se tem a topologia ou mapeamento da mesma em mãos, e isso pode ocasionar alguns transtornos ao administrador atual que por sua vez pode não ter sido o criador ou responsável pela implementação da rede em geral.

Atualmente existem vários equipamentos de rede de computadores que usam diferenciados tipos de taxas de transferências de dados, variando dos mais antigos que usam Kb/ps ao mais atuais que usam Mb/ps a Gb/ps etc. Infelizmente pode-se encontrar em numa mesma rede ativos que tenham suas taxas diferenciadas, causando assim um possível problema tanto para o administrador que não entenderá o porquê das transferências de dados não serem iguais em seus ativos, quanto para seus usuários finais que sempre reclamarão de lentidão e problemas em suas transferências de dados. O IPERF é um software que utiliza dos protocolos TCP/IP para identificar de acordo com a topologia a taxa que está sendo transferido do equipamento testado.

#### **1.2 Objetivo**

A fim de identificar questões como o problema relativo lentidão, travamento em transferência dados, bem como incompatibilidade de taxas de tráfego em uma rede, a utilização do software IPERF traz como objetivo mostrar de forma simples e precisa que é possível identificar se o tráfego da rede está atendendo os parâmetros dos equipamentos de acordo com os protocolos que os mesmos usufruem. Será mostrado como implantar o software e fazer os testes para obter-se resultados do desempenho da rede em relação ao ativo testado.

#### 1.2.1 Geral

Fazer testes numa rede doméstica para obter-se resultados do desempenho da rede através do uso dos protocolos TCP e UDP e alguns parâmetros do software IPERF.

#### 1.2.2 Específico

Demostrar de forma simples que é possível obter-se resultado de desempenho da rede de acordo com o dispositivo testado adquirindo pequenos relatórios que podem ajudar a detectar problemas em interfaces de comunicação de rede, seja ela com fio ou sem fio através de teste de desempenho com o software IPERF;

#### **1.3 Estrutura do texto**

Essa seção tem como objetivo detalhar a organização do texto, depois da seção **1** de introdução no qual é explanado sobre o objetivo do trabalho e a justificativa a respeito de sua criação. Temos a seção **2** que mostra os principais conceitos e um levantamento bibliográfico a respeito das ferramentas usadas para fazer medição de rede e também temos uma apresentação da ferramenta IPERF, além de alguns conceitos relacionados aos protocolos TCP e UDP. Já na seção 3 temos uma abordagem acerca da instalação da ferramenta IPERF com links e comandos para instalação nos sistemas Linux e Windows. Nesta mesma seção falamos também do uso de alguns parâmetros que a ferramenta disponibiliza. Passando para a seção 4 apresentamos a metodologia utilizada, sendo um estudo de caso feito numa rede doméstica para análise do desempenho da rede com o software IPERF. Nesta seção incluímos também a os parâmetros da configuração utilizada. Dando procedimento no trabalho temos a seção 5 que traz os testes de desempenho para as redes com e sem fio utilizando-se dos protocolos TCP e UDP para obtenção de resultados de vazão da rede através de comandos seguidos por diferentes parâmetros. Temos também na seção 6 a tabela com o cronograma das atividades que foram sanadas no decorrer do trabalho. Por fim, porém não menos importante encerramos com a seção 7 onde são descritos as conclusões e considerações finais obtidos por meio dos testes de desempenho de rede, vazão e banda através do software IPERF.

## **2 FUNDAMENTAÇÃO TEÓRICA 2.1. As ferramentas de medição de rede**

As ferramentas de medição ativa de rede providenciam a visão mais simples e mais branda para avaliar a vazão de uma rede [1]. Tais ferramentas são de fundamental importância, por que nos dá uma visão detalhada do tráfego de dados e das áreas cruciais de uma rede, adequando a sua topologia a fim de analisar se a performance dos serviços ofertados pela rede está sendo sanada, fora que auxilia no projeto futuro da rede.

As ferramentas de medição de rede têm como principal objetivo introduzir pacotes de teste na rede para assim determinar seu desempenho e comportamento através desse trafego gerado.

É desse modo que se funcionam os geradores de tráfego tais como ferramentas de medição ativas de redes de computadores, da mesma forma como funciona a ferramenta IPERF. Esses tipos de geradores permitem que sejam criadas entradas de dados com atributos particulares para simular o ingresso a uma aplicação, seja tráfego de voz, vídeo e etc. Dessa forma pode-se verificar se as configurações estão trabalhando com eficiência, seja elas a qualidade do serviço (QoS), listas de controle de acesso (ACLs), controle de tráfego, redes privadas virtuais (VPNs), assim por diante.

## **2.2 A ferramenta IPERF**

O IPERF é uma ferramenta que acumula em uma única aplicação um relatório contendo análise de múltiplas métricas, tais como a capacidade máxima ponto-a-ponto a nível de transporte, o jitter e do extravio de pacotes na rede. A sua utilização ajuda a analisar de forma simples os problemas de tráfego que podem ser encontrados numa rede.

O IPERF é uma ferramenta vastamente utilizada para medir a vazão e a

performance de um enlace de rede. Ele nos permite uma análise rápida e prática através de testes UDP, verificar a qualidade de um enlace segundo algumas das métricas como o jitter, a perda de datagramas, vazão e etc.

O IPERF é um software de código aberto criado pela empresa NLANDR/DAST no início da década de 2000. O principal objetivo de sua criação era usá-lo como alternativa para fazer medição do aproveitamento da banda de rede de computadores usando os protocolos TCP e UDP.

O funcionamento do IPERF é relativamente simples, pois utiliza da arquitetura cliente/servidor, a qual o servidor atende as solicitações que são feitas pelo cliente.

Existem diversas soluções para testes de desempenho de rede, porém poucas tem seu código aberto e são difundidas para diversas plataformas assim como o IPERF, que pode ser instalado em Linux, Windows Mac/OS e muitos outros. Dessa forma, essa foi uma das maiores motivações que nos levou a utilizar esse software para análise nesse trabalho. Ressaltamos também que o protocolo utilizado pelos testes com IPERF é o TCP, porém o protocolo UDP pode ser também utilizado da mesma forma.

#### **2.3. Os protocolos UDP e TCP**

#### 2.3.1 UDP

Existem um modelo de protocolos TCP/IP que a internet utiliza, e esse modelo usufrui de dois principais protocolos de transporte principais. São eles; UDP e TCP.

O User Datagram Protocol (UDP), definido na RFC 768, utiliza o protocolo IP para transportar uma mensagem de uma máquina para outra, e provê o mesmo mecanismo de entrega de datagramas sem conexão e inseguro o IP. Ele não utiliza confirmações para garantir que as mensagens cheguem ao destino, além de não ordenar as mensagens e não provê um feedback para controlar a taxa com que a informação trafega entre as máquinas. Assim todo serviço que utiliza o UDP para entre de mensagens entre hosts está sujeito a ter problemas de confiabilidade, inclusive em relação a perdas de mensagens, atraso, duplicação entrega fora de ordem e perda de conectividade. Com relação aos testes de desempenho de rede

com o IPERF, algumas características que o protocolo UDP pode influenciar diretamente, é no fato de que o cliente pode criar fluxos UDP de largura de banda variada, pode medir a perda de pacotes, pode medir o jitter e a possibilidade haver múltiplas conexões simultâneas entre cliente e servidor. Na figura 1 temos o modelo do cabeçalho UDP. (TANEBAUM, PDF, PAG. 399)

**Figura 1**: Modelo de Cabeçalho UDP

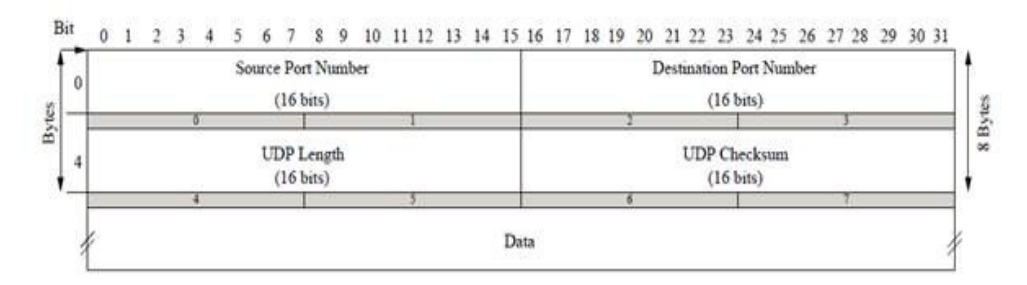

#### 2.3.2 TCP

O Transport Control Protocol (TCP), definido na RFC 793 é o protocolo da camada de transporte orientado à conexão e que oferece um serviço de entrega confiável, ao contrário do que ocorre com o UDP. Os protocolos de transporte confiáveis usam uma única técnica fundamental conhecida como confirmação positiva com retransmissão (também conhecida como ACK). A técnica requer que um receptor se comunique com a fonte, enviando de volta uma mensagem de confirmação (ACK) quando recebe os dados. O remetente mantém um registro de cada pacote que envia e espera por uma confirmação antes de enviar o próximo pacote. Algumas características que o protocolo TCP pode influenciar diretamente está na possibilidade de medir a largura de banda, reportar o tamanho do MSS/MTU, suportar a modificação do tamanho de janelas TCP e assim como no UDP, permitir conexões simultâneas entre cliente/servidor. (TANEBAUM, PDF, PAG. 405).

 A Figura 2 mostra como o mais simples protocolo de transferência com confirmação positiva transfere os dados.

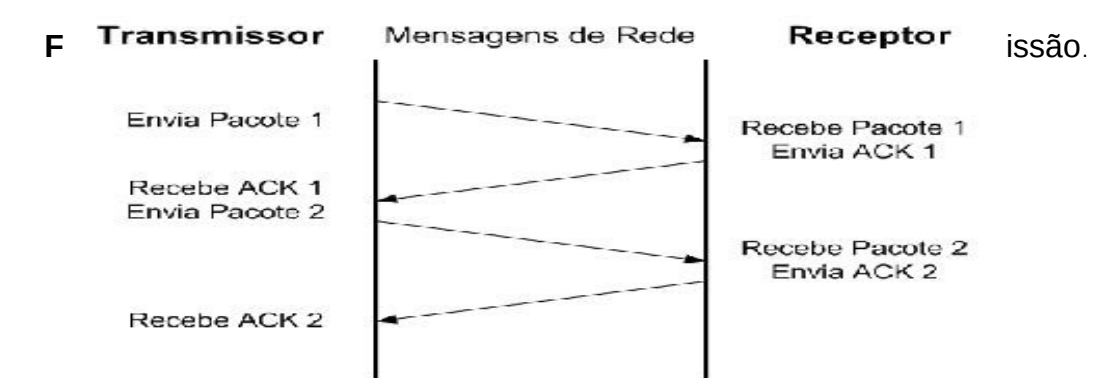

## **3 A INSTALAÇÃO DO IPERF**

Aqui mostraremos os métodos que poderão ser utilizados para a instalação do IPERF em sistemas Linux e Windows.

Como o IPERF trabalha conforme a arquitetura cliente/servidor, então, em geral, depois da instalação é imprescindível que em um computador o software seja executado como cliente, enquanto que em outro o mesmo abra como servidor.

A Figura 3 expõe um desenho onde o IPERF é instalado em máquinas Linux e Windows, servindo como servidor e cliente, respectivamente.

> **Figura 3**: Exemplo de funcionamento na ferramenta IPERF em arquitetura cliente/servidor

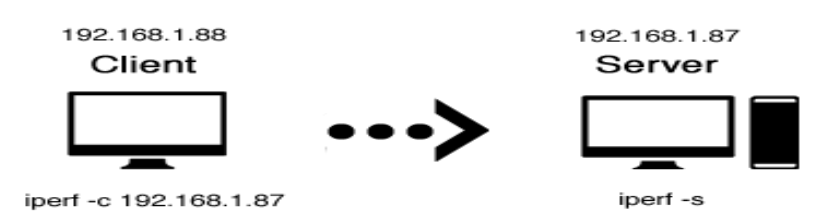

A aplicação é disponibilizada amplamente em diversos locais espalhados pela web, seja como versão compilada ou o código fonte. Neste documento, será feito referência aos códigos disponibilizados pelo Fórum Francês do IPERF, encontrado em: http://iperf.fr.

A versão utilizada em todos os testes realizados nesse documento foi a versão 2 mais recente, o release 2.0.5.

#### **3.1 Linux**

O aplicativo pode ser baixado e utilizado como um arquivo executável, sem a necessidade de se realizar sua instalação. Porém nos sistemas mais atuais

pode-se instalar o mesmo com apenas alguns comandos pelo terminal. Mas caso a versão do sistema seja mais antiga, o ideal é acessar o site do programa e baixar seu código-fonte ou o aplicativo já compilado de acordo com a distribuição idealizada. Abaixo teremos o comando para instalar o aplicativo direto pelo terminal para Debian/Linux e seus derivados. Também teremos o link para o site do programa, onde podemos escolher a versão desejada.

https://iperf.fr/iperf-download.php#ubuntu

#### **3.2 Windows**

No Windows também podemos instalar ou apenas executar o aplicativo. Para baixa-lo é preciso apenas acessar o link abaixo e escolher a versão de acordo com a arquitetura do sistema.

https://iperf.fr/iperf-download.php#windows.

#### **3.3 Os parâmetros do IPERF**

O IPERF utiliza de vários parâmetros para obter resultados de acordo com a necessidade dos testes feitos. Abaixo temos três tabelas com os principais parâmetros utilizados para testes no estilo cliente/servidor, apenas servidor e apenas cliente consecutivamente. Esses parâmetros podem ser encontrados na opção de ajuda do IPERF.

No Windows ao abrir o programa pelo prompt, basta utilizar o comando "*iperf --help* ".

No Debian ou em seus derivados basta utilizar no terminal o comando "*man iperf*".

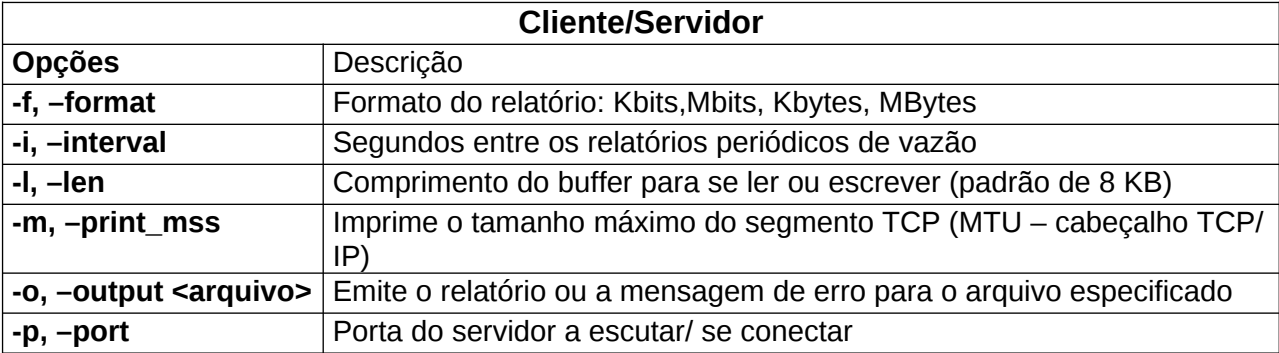

**Tabela 1**: Parâmetros Cliente/Servidor

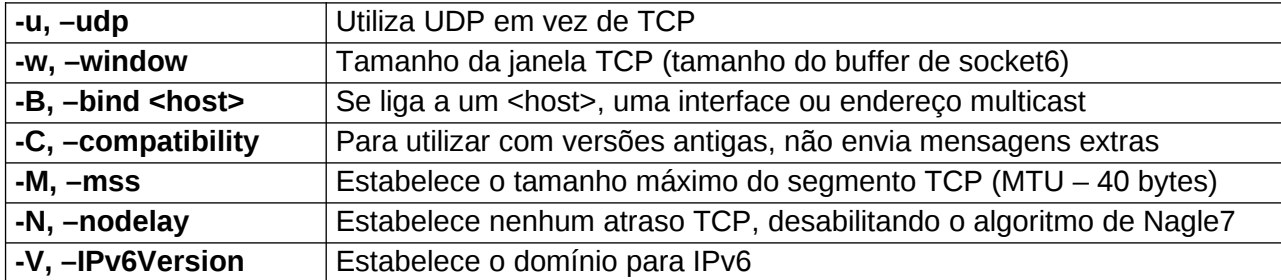

Abaixo temos a tabela com os parâmetros para a utilização apenas no CLIENTE.

#### **Tabela 2**: Parâmetros Cliente

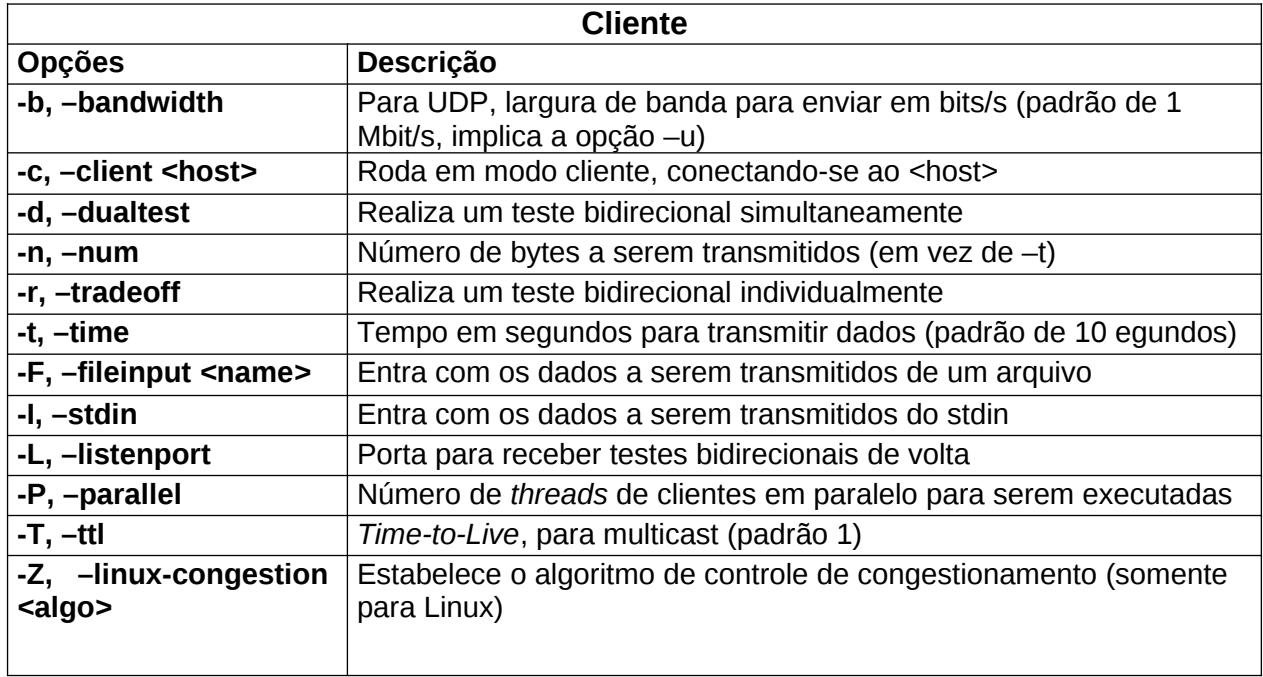

Em seguida temos a tabela com os principais parâmetros utilizados apenas pelo SERVIDOR.

## **Tabela 3**: Parâmetros Cliente

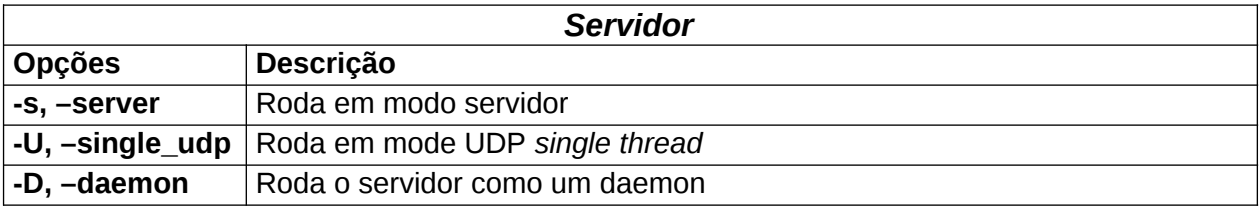

## **4 METODOLOGIA**

A pesquisa visa ser um instrumento de orientação com o intuito de mostrar de forma sucinta, uma sugestão de um software chamado IPERF como opção de ferramenta amplamente utilizada para medir a vazão e a qualidade de um enlace de rede. Através de um estudo de caso feito em uma rede doméstica utilizouse o método de medição passiva para analisar o desempenho da rede através do uso de dispositivos passivos, que não interferiram no tráfego da rede quando foram realizadas suas medições, esses dispositivos apenas observaram o tráfego corrente que passou pelo ponto de observação.

### **4.1 Estudo de caso do IPERF em uma rede doméstica**

Nesta seção, são apresentadas as análises de desempenho de comunicação de rede utilizando a ferramenta IPERF em uma rede doméstica (casa do aluno Moisés Pinheiro Sousa) entre dois dispositivos, mas antes de entrar nesse assunto vamos mostrar a topologia física da rede a qual foi feito este estudo de anális

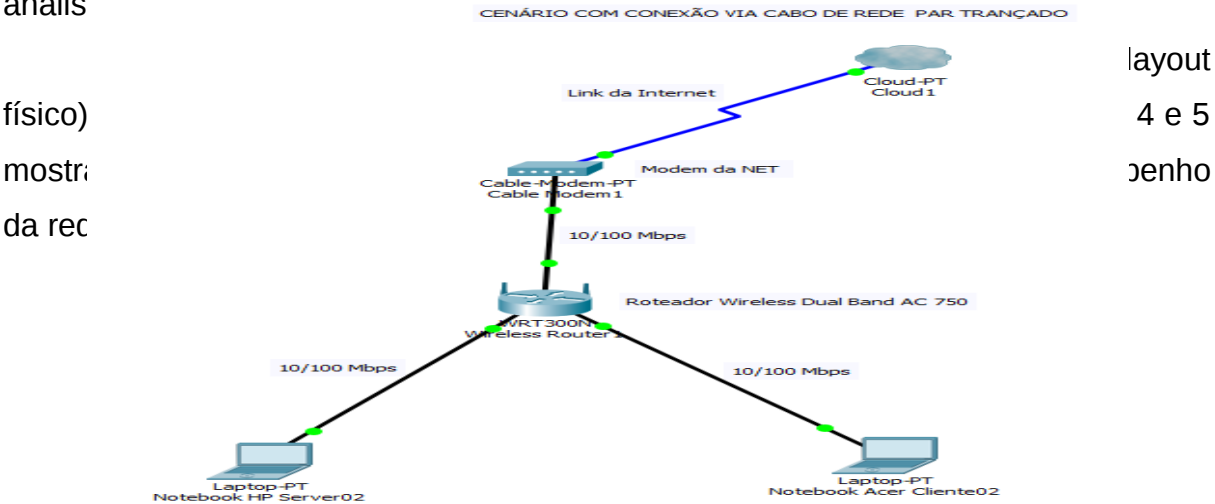

: Topologia Física (Por Cabo par trançado)

#### **Figura 5** - Topologia via rede sem fio (Wireless)

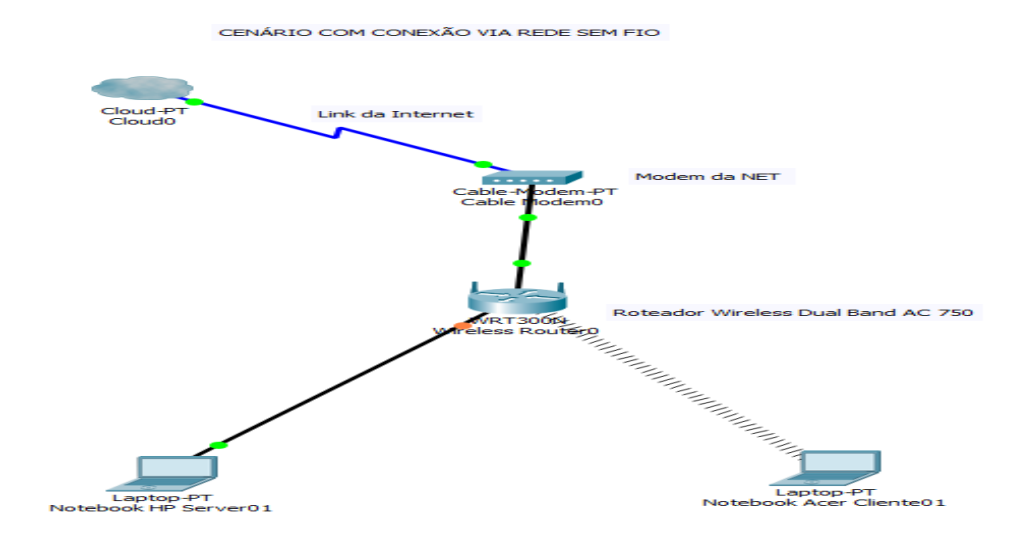

Os testes de desempenho da rede foram feitos em duas situações, uma utilizando o cabo par trançado como meio de transmissão entre o dispositivo cliente e o dispositivo servidor e a outra usando a tecnologia wireless, ou seja, comunicação sem fio. Então foi feito duas topologias física de redes, para deixar mais claro o uso da ferramenta de monitoramento de desempenho de rede o IPERF. Saber identificar a localização física de todos os dispositivos a qual irá realizar os testes, torna-se mais eficaz a utilização desta ferramenta.

Na figura 6 mostra todos os equipamentos e suas especificações usados para a realização destes testes.

**Figura 6**: Relação de equipamentos

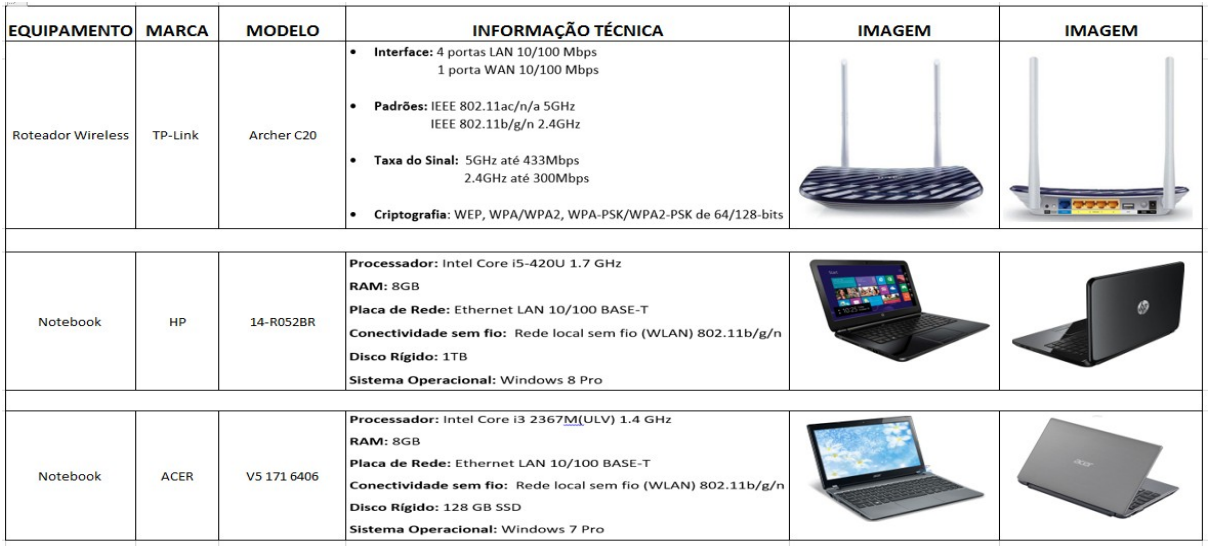

## **4.2 Parâmetros de configuração**

A versão da ferramenta Iperf utilizada em todos os testes realizados nesse trabalho foi a versão 2, o release 2.0.2. O Iperf pode ser usado de duas maneiras, através de linha de comando ou por interface gráfica. Neste trabalho optamos pela opção de linha de comando. Para usar o Iperf basta iniciá-lo como server em um PC, e como client no outro. O cliente passará a enviar tráfego TCP ou UDP para o servidor por 10 segundos, e em seguida mostrará a quantidade de dados transferidos (MBytes) e a velocidade atingida (Mbps).

Para cada um dos casos apresentados a seguir consideraremos o IP do cliente IPERF como 10.0.0.107 e o do servidor como 10.0.0.121.

 A interface de rede LAN dos notebooks e do roteador wireless tem taxa de transmissão de 100 Mbps, já a taxa de transmissão do sinal wireless do roteador e dos notebooks podem variar de acordo com a tecnologia 802.11b/g/n utilizada.

A figura 6 mostra os parâmetros de configuração dos equipamentos utilizados e a figura 7 mostra as taxas de transmissão das tecnologias 802.11a, 802.11b, 802.11g, 802.11n e 802.11ac.

**Figura 7**: Padrões de Redes Wireless

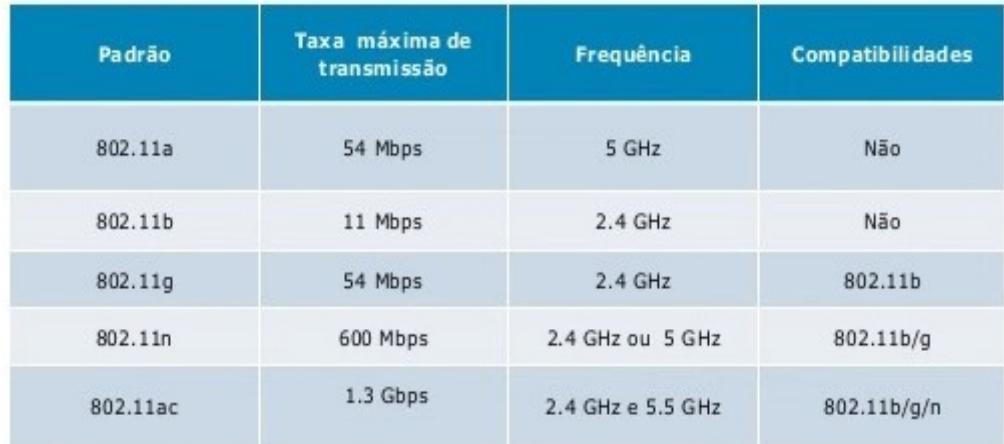

## **5 OS TESTES DE DESEMPENHO 5.1 Testes em rede com fio**

Este cenário tem como objetivo medir o desempenho de uma rede com fio que usa como meio de transmissão o cabo de rede par trançado categoria 5e.

O teste foi feito entre o notebook Acer que está funcionando como cliente e o notebook Hp que está como servidor, ambos conectados a porta lan do roteador wireless com uma taxa máxima de transmissão 100 Mbps. Na figura 4 mostra a topologia física da rede usada para realização do teste.

5.1.1 Vazão com protocolo TCP

No notebook Hp foi executado o comando iperf -s, este comando fará o Iperf ser executado como server e ele passará a aguardar as conexões do cliente na porta 5001, conforme a figura 8. No notebook Acer foi executado o comando iperf -c e o IP do notebook Hp (Server) junto com os parâmetros -i 1 -t 10. Após 10 segundos as informações são mostradas, como na figura 9. Neste teste, em 10 segundos foram transferidos 113 MBytes, atingindo a velocidade média de 94,9 Mbps. Pode-se observar que o resultado está próximo da taxa máxima de transferência que é 100 Mbps, então esse link está dentro do esperado. Nota que também no servidor são mostradas as estatísticas.

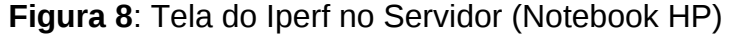

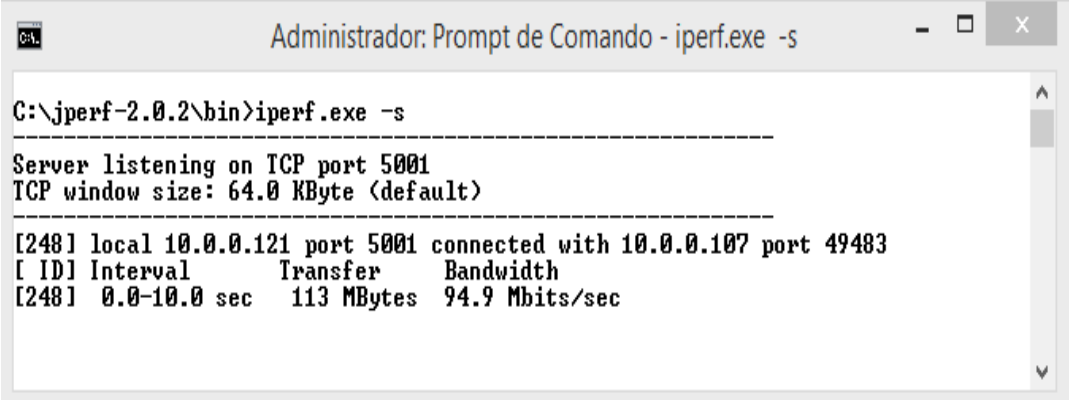

**Figura 9**: Tela do Iperf Cliente (Notebook Acer)

| Administrador: C:\Windows\System32\cmd.exe<br>$\Box$                                                                                                    | $\Sigma$<br>回 |
|----------------------------------------------------------------------------------------------------|---------------|
| $C:\iota$ jperf-2.0.2\bin>iperf.exe -c 10.0.0.121 -i 1 -t 10                                                                                                    |               |
| Client connecting to 10.0.0.121, TCP port 5001<br>[ICP window size: 8.00 KByte (default)                                                                                                    |               |
| [[164] local 10.0.0.107 port 49483 connected with 10.0.0.121 port 5001<br>[[ ID] Interval<br>Transfer<br>Bandwidth<br>[[164] 0.0-1.0 sec 11.3 MBytes 94.9 Mbits/sec<br>[[164] 1.0-2.0 sec 11.3 MBytes 95.0 Mbits/sec<br>[[164] 2.0-3.0 sec 11.3 MButes 95.0 Mbits/sec<br>[164] 3.0-4.0 sec 11.3 MBytes 94.9 Mbits/sec<br>[[164] 4.0-5.0 sec 11.3 MBytes 94.9 Mbits/sec<br>[164] 5.0-6.0 sec 11.4 MBytes 95.2 Mbits/sec<br>[164] 6.0-7.0 sec 11.3 MButes 94.9 Mbits/sec<br>[164] 7.0-8.0 sec 11.3 MBytes 94.9 Mbits/sec<br>[[164] 8.0-9.0 sec 11.3 MBytes 94.9 Mbits/sec<br>[164] 9.0-10.0 sec 11.3 MBytes 94.9 Mbits/sec<br>113 MBytes 94.9 Mbits/sec<br>[164] 0.0-10.0 sec |               |
| $ C:\mathcal{L} $ or $f-2.0.2\mathcal{L} $ in $\mathcal{L} $                                                                                                    |               |

*5.1.1.1 Vazão com protocolo UDP*

Neste segundo teste utilizamos o UDP como protocolo de transporte. O interessante de fazê-lo é que também será medido o jitter do enlace, ou seja, a variação entre os tempos de latência fim-a-fim (atraso) na comunicação e também verá outros dados como número total de pacotes transmitidos e pacotes perdidos.

No notebook HP que é o server da rede foi executado o comando iperf –s

mais o parâmetro –u que indica a utilização do protocolo UDP, conforme a figura 10. No notebook Acer que é o cliente da rede foi executado o comando iperf –c IP do servidor (notebook HP) mais os parâmetros -i 1 -t 10 -u -b 100M, conforme a figura 11. Após 10 segundos tivemos 0,804 milissegundos de jitter e nenhum pacote perdido, de 22708 transmitidos. Foram transferidos 31,8 MBytes, atingindo a velocidade média de 29,1 Mbps. Pode-se observar que a velocidade média ficou muito abaixo da taxa máxima de transferência que é 100 Mbps, isso pode ter sido causado por vários fatores, desde hardware até problema na própria ferramenta do Iperf. O valor do jitter ficou um pouco alto, fazendo com que uma infraestrutura com Voip nessa rede não funcionasse de maneira correta. Então, o teste UDP com iperf será muito útil se você tiver VOIP ou outros aplicativos críticos em sua infraestrutura. Na tela do servidor são mostradas as estatísticas.

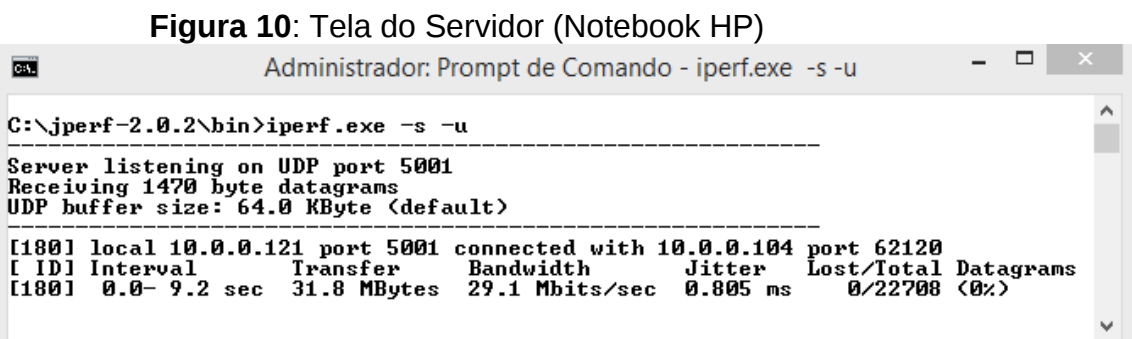

### **Figura 11**: Tela do Cliente (Notebook Acer)

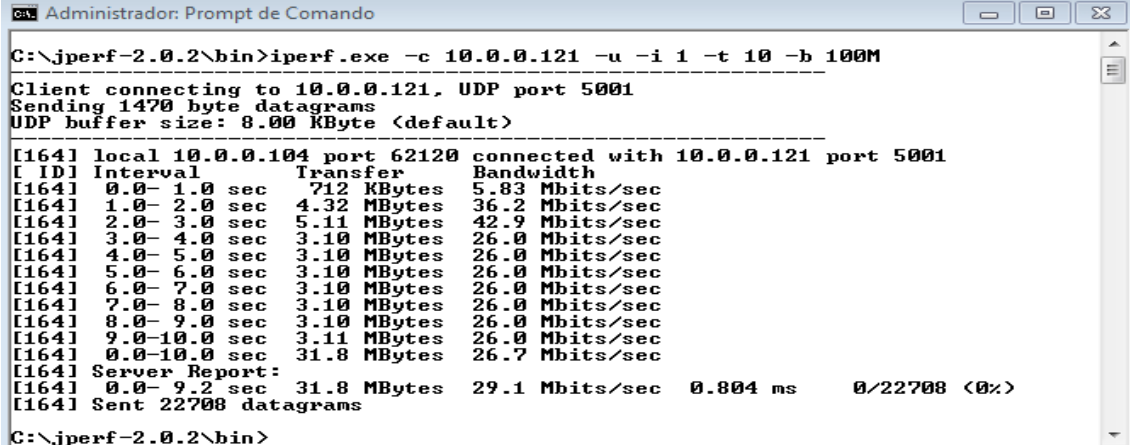

#### **5.2 Testes em rede sem fio**

5.2.1 IEEE 802.11G

Este cenário tem como objetivo medir o desempenho de uma rede sem fio que usa a tecnologia IEEE 802.11g.

O teste foi feito entre o notebook HP que está funcionando como servidor da rede e o notebook Acer que está funcionando como cliente da rede. Neste teste o notebook HP está conectado via cabo de rede par trançado categoria 5e no roteador wireless com taxa de transmissão máxima de 100Mps. Já o notebook Acer está conectado ao roteador wireless através da rede sem fio usando a tecnologia IEEE 802.11g com taxa de transmissão máxima de 54Mbps, conforme a topologia física mostrada na figura 5. Foi feito dois testes, um usando o protocolo UDP e o outro usando o protocolo TCP.

#### *5.2.1.1 Vazão com protocolo UDP*

Nesse teste utilizamos o protocolo de transporte UDP para medir a qualidade do link entre o notebook HP e o notebook Acer.

No notebook HP que é o servidor da rede foi executado o comando iperf – s mais o parâmetro –u que indica a utilização do protocolo UDP, conforme a figura 12. No notebook Acer que é o cliente da rede foi executado o comando iperf –c IP do servidor (notebook HP) mais os parâmetros -i 1 -t 10 –u –b 54M, conforme a figura 13. Após 10 segundos tivemos 1,294 milissegundos de jitter e nenhum pacote perdido, de 9877 transmitidos. Foram transferidos 13,8 MBytes, atingindo a velocidade média de 11,6 Mbps. Pode-se observar que a velocidade média ficou muito abaixo da taxa máxima de transferência que é 54 Mbps, isso pode ter sido causado por vários fatores, desde hardware até problema na própria ferramenta do Iperf. O valor do jitter ficou um pouco alto, fazendo com que uma infraestrutura com Voip nessa rede não funcionasse de maneira correta. Na tela do servidor são mostradas as estatísticas.

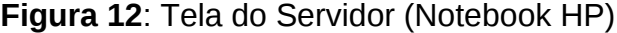

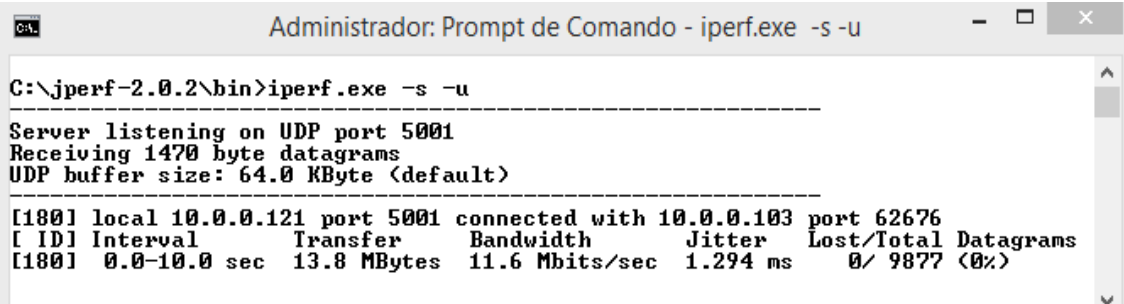

| $\epsilon$<br>Administrador: Prompt de Comando                                                                                                    | $\Sigma$<br>回<br>$\equiv$ |
|----------------------------------------------------------------------------------------------------|---------------------------|
| C:\jperf-2.0.2\bin>iperf.exe -c 10.0.0.121 -u -i 1 -t 10 -b 54M                                                                                                    | $\equiv$                  |
| Client connecting to 10.0.0.121, UDP port 5001<br>Sending 1470 byte datagrams<br>UDP buffer size: 8.00 KByte (default)                                                                                                    |                           |
| [[164] local 10.0.0.103 port 62676 connected with 10.0.0.121 port 5001<br>[[ ID] Interval<br>Transfer<br>Bandwidth<br>II 1641<br>$0.0-1.0$ sec $1.43$ MButes $12.0$ Mbits/sec<br>II 164 J<br>$1.0-2.0$ sec $1.39$ MButes $11.7$ Mbits/sec<br>[164] 2.0-3.0 sec 1.61 MBytes 13.5 Mbits/sec<br>[164] 3.0-4.0 sec 1.37 MBytes 11.5 Mbits/sec<br>II 164 J<br>$4.0 - 5.0$ sec $1.34$ MBytes $11.2$ Mbits/sec<br>[[164] 5.0- 6.0 sec 1.16 MButes 9.71 Mbits/sec<br>[164] 6.0- 7.0 sec 1.35 MButes 11.3 Mbits/sec<br>[164] 7.0-8.0 sec 1.44 MBytes 12.1 Mbits/sec<br>[164] 8.0-9.0 sec 1.40 MBytes 11.7 Mbits/sec<br>[164] 9.0-10.0 sec 1.35 MBytes 11.4 Mbits/sec<br>[164] 0.0-10.0 sec 13.8 MBytes 11.6 Mbits/sec<br>[164] Server Report:<br><i>0/ 9877 (0%)</i><br>II 164 J<br>0.0-10.0 sec 13.8 MButes 11.6 Mbits/sec 1.294 ms<br>[[164] Sent 9877 datagrams |                           |
| $ C:\mathcal{L} $ or $f-2.0.2\mathcal{L}$ bin $\mathcal{L}$                                                                                                    |                           |

**Figura 13**: Tela do Cliente (Notebook Acer)

#### *5.2.1.2 Vazão com protocolo TCP*

Nesse teste utilizamos o protocolo de transporte TCP para medir largura de banda entre o notebook HP e o notebook Acer.

No notebook Hp foi executado o comando iperf -s, este comando fará o Iperf ser executado como servidor e ele passará a aguardar as conexões do cliente na porta 5001, conforme a figura 14. No notebook Acer foi executado o comando iperf -c e o IP do notebook Hp (servidor) junto com os parâmetros -i 1 -t 10. Após 10 segundos as informações são mostradas, como na figura 15. Neste teste, em 10 segundos foram transferidos 20,6 MBytes, atingindo a velocidade média de 17,2 Mbps.

Pode-se observar que a velocidade média está muito abaixo da taxa de transferência máxima que é 54 Mbps, isso ocorreu devido a muitas interferências de outros roteadores wireless.Nota que também no servidor são mostradas as estatísticas.

**Figura 14**: Tela do Servidor (Notebook HP)

| БË                                      | Administrador: Prompt de Comando - iperf.exe -s                                                                                                    |  |
|-----------------------------------------|----------------------------------------------------------------------------------------------------|--|
| $C:\iota$ perf-2.0.2 \bin >iperf.exe -s |                                                                                                    |  |
| Server listening on TCP port 5001       | TCP window size: 64.0 KByte (default)                                                                                                    |  |
|                                         | [248] local 10.0.0.121 port 5001 connected with 10.0.0.103 port 49504<br>[ID]Interval Transfer Bandwidth<br>[248] $0.0-10.1$ sec 20.6 MBytes 17.2 Mbits/sec |  |

|                | Client connecting to 10.0.0.121, TCP port 5001                                                                                                    |                    |                                                                                                    | 티 |
|----------------|----------------------------------------------------------------------------------------------------|--------------------|----------------------------------------------------------------------------------------------------|---|
| [164]<br>[164] | [ICP window size: 8.00 KByte (default)]<br>[ ID] Interval<br>6.0- 7.0 sec<br>[164] 7.0-8.0 sec<br>[164] 9.0-10.0 sec<br>0.0-10.1 sec<br> C:\jperf-2.0.2\bin> | Transfer Bandwidth | [164] local 10.0.0.103 port 49504 connected with 10.0.0.121 port 5001<br>[164] 0.0-1.0 sec 1.88 MBytes 15.8 Mbits/sec<br>[164] $1.0 - 2.0$ sec $2.20$ MBytes $18.5$ Mbits/sec<br>[164] 2.0-3.0 sec 2.11 MButes 17.7 Mbits/sec<br>[164] $3.0 - 4.0$ sec $1.84$ MBytes $15.5$ Mbits/sec<br>[164] 4.0-5.0 sec 2.13 MBytes 17.9 Mbits/sec<br>[164] 5.0-6.0 sec 2.15 MBytes 18.0 Mbits/sec<br>1.81 MBytes 15.2 Mbits/sec<br>2.02 MButes 16.9 Mbits/sec<br>[164] 8.0-9.0 sec 2.27 MBytes 19.1 Mbits/sec<br>2.19 MButes 18.4 Mbits/sec<br>20.6 MBytes 17.2 Mbits/sec |   |

**Figura 15**: Tela do Cliente (Notebook Acer)

#### 5.3.2 IEEE 802.11N

Este cenário tem como objetivo medir o desempenho de uma rede sem fio que usa a tecnologia IEEE 802.11n.

O teste foi feito entre o notebook HP que está funcionando como servidor da rede e o notebook Acer que está funcionando como cliente da rede. Neste teste o notebook HP está conectado via cabo de rede par trançado categoria 5e no roteador wireless com taxa de transmissão máxima de 100Mps. Já o notebook Acer está conectado ao roteador wireless através da rede sem fio usando a tecnologia IEEE 802.11n com taxa de transmissão máxima de 600Mbps, conforme a topologia física mostrada na figura 5. Foi feito dois testes, um usando o protocolo UDP e o outro usando o protocolo TCP.

*5.3.2.1 Vazão com protocolo UDP*

Nesse teste utilizamos o protocolo de transporte UDP para medir a qualidade do link entre o notebook HP e o notebook Acer.

No notebook HP que é o servidor da rede foi executado o comando iperf – s mais o parâmetro –u que indica a utilização do protocolo UDP, conforme a figura 16. No notebook Acer que é o cliente da rede foi executado o comando iperf –c IP do servidor (notebook HP) mais os parâmetros -i 1 -t 10 –u –b 100M, conforme a figura 17. Após 10 segundos tivemos 26,627 milissegundos de jitter e nenhum pacote perdido, de 9063 transmitidos. Foram transferidos 12,7 MBytes, atingindo a velocidade média de 10,6 Mbps. Pode-se observar que a taxa de transmissão máxima foi muito baixa para uma largura de banda de 100Mbps, esse valor foi parecido com o teste anterior usando o protocolo UDP com a tecnologia IEEE 802.11g, porém que aqui o parâmetro jitter foi muito alto, sendo impossível implantar um sistema de Voip nesta rede, devido a uma grande variação de atraso de datagramas.

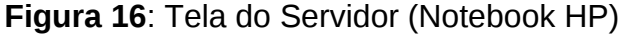

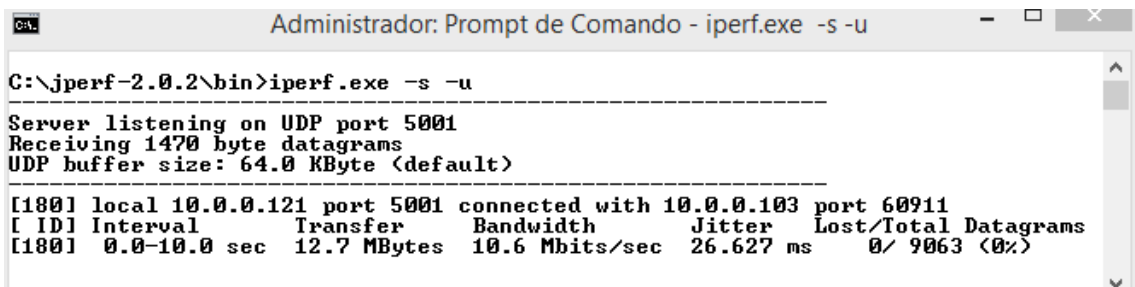

**Figura 17**: Tela do Cliente (Notebook Acer)

| <b>DET</b> Administrador: Prompt de Comando                                                                                                    | $\Sigma$<br>$\Box$<br>$\equiv$ |
|----------------------------------------------------------------------------------------------------|--------------------------------|
| C:\jperf-2.0.2\bin>iperf.exe -c 10.0.0.121 -u -i 1 -t 10 -b 100M                                                                                                    | 틔                              |
| Client connecting to 10.0.0.121, UDP port 5001<br>Sending 1470 byte datagrams<br>UDP buffer size: 8.00 KByte (default)                                                                                                    |                                |
| [164] local 10.0.0.103 port 60911 connected with 10.0.0.121 port 5001<br>[ ID] Interval<br>Transfer<br>Bandwidth<br>[164] $0.0-1.0$ sec 1.91 MBytes 16.1 Mbits/sec<br>$[164]$ 1.0-2.0 sec 553 KButes 4.53 Mbits/sec<br>$[164]$ 2.0-3.0 sec 1.88 MBytes 15.7 Mbits/sec<br>$[164]$ 3.0-4.0 sec 624 KBytes 5.12 Mbits/sec<br>$[164]$ 4.0-5.0 sec<br>2.02 MBytes 17.0 Mbits/sec<br>[164] 5.0-6.0 sec 579 KBytes 4.74 Mbits/sec<br>$[164]$ 6.0-7.0 sec<br>1.94 MBytes 16.3 Mbits/sec<br>[164] 7.0-8.0 sec 566 KButes 4.63 Mbits/sec<br>[164] 8.0-9.0 sec 2.01 MButes 16.9 Mbits/sec<br>[164] 9.0-10.0 sec<br>689 KBytes 5.64 Mbits/sec<br>[164] 0.0-10.0 sec<br>12.7 MBytes 10.6 Mbits/sec<br>[164] Server Report:<br>0/ 9063 (0%)<br>[164] 0.0-10.0 sec 12.7 MBytes 10.6 Mbits/sec 26.626 ms<br>[164] Sent 9063 datagrams |                                |
| $ C:\mathcal{A} $ or $f-2.0.2\mathcal{A}$ in $\mathcal{A}$                                                                                                    |                                |

*5.3.2.2 Vazão com protocolo TCP*

Nesse teste utilizamos o protocolo de transporte TCP para medir largura de banda entre o notebook HP e o notebook Acer.

No notebook Hp foi executado o comando iperf -s, este comando fará o Iperf ser executado como servidor e ele passará a aguardar as conexões do cliente na porta 5001, conforme a figura 18. No notebook Acer foi executado o comando iperf -c e o IP do notebook Hp (servidor) junto com os parâmetros -i 1 -t 10. Após 10 segundos as informações são mostradas, como na figura 19. Neste teste, em 10 segundos foram transferidos 57,5 MBytes, atingindo a velocidade média de 48,1 Mbps.

Pode-se observar que a velocidade média está muito abaixo da taxa de

transferência máxima que é 100 Mbps, porém teve um aumento em relação ao teste anterior do protocolo TCP com a tecnologia 802.11g que foi só 17,2 Mbps. Nota que também no servidor são mostradas as estatísticas.

|     | ЕÜ                                                                                       | Administrador: Prompt de Comando - iperf.exe -s                                                                                                    |        |   |          |   |
|-----|------------------------------------------------------------------------------------------|----------------------------------------------------------------------------------------------------|--------|---|----------|---|
|     |                                                                                          | $C:\iota$ jperf-2.0.2 $\iota$ bin>iperf.exe -s                                                                                                    |        |   |          |   |
|     |                                                                                          | Administrador: Prompt de Comando                                                                                                    | $\Box$ | 回 | $\Sigma$ |   |
|     |                                                                                          | C:\jperf-2.0.2\bin>iperf.exe -c 10.0.0.121 -i 1 -t 10                                                                                                    |        |   |          |   |
|     | Client connecting to 10.0.0.121, TCP port 5001<br>[ICP window size: 8.00 KByte (default) |                                                                                                    |        |   | $\equiv$ |   |
| 6 C | [164]<br>[164]<br>[164]<br>II 164 J                                                      | [164] local 10.0.0.103 port 49699 connected with 10.0.0.121 port 5001<br>ID] Interval<br>Transfer<br>Bandwidth<br>$0.0 - 1.0$ sec $4.04$ MBytes<br>33.9 Mbits/sec<br>$1.0 - 2.0$ sec<br>51.9 Mbits/sec<br>6.19 MBytes<br>50.4 Mbits/sec<br>$2.0 - 3.0$ sec $6.01$ MBytes<br>3.0-4.0 sec 5.80 MBytes<br>4.0-5.0 sec 4.89 MBytes<br>48.6 Mbits/sec |        |   |          |   |
|     | [164]                                                                                    | 41.0 Mbits/sec<br>[164] 5.0-6.0 sec 5.14 MBytes<br>[164] 6.0-7.0 sec 6.25 MBytes<br>43.1 Mbits/sec                                                                                                    |        |   |          | 5 |
|     |                                                                                          | 52.4 Mbits/sec<br>Pe: [164] 7.0-8.0 sec 5.73 MBytes 48.0 Mbits/sec<br>[164] 8.0-9.0 sec 6.13 MBytes 51.4 Mbits/sec                                                                                                    |        |   |          |   |
|     | $\overline{Pe}$ <sup>[164]</sup>                                                         |                                                                                                    |        |   |          |   |
|     |                                                                                          | $Re[$ $c:\y,$ perf-2.0.2 $\binom{1}{0}$                                                                                                    |        |   |          |   |
| Jus |                                                                                          |                                                                                                    |        |   |          |   |
|     |                                                                                          | Fundamentação teórica: redação dos capítulos                                                                                                    | X      |   |          |   |
|     |                                                                                          | Preparação Dos Notebooks Para A Instalação Das Ferramentas Que Serão                                                                                                    |        | X |          |   |
|     | Usadas                                                                                   |                                                                                                    |        |   |          |   |
|     |                                                                                          | Elaboração Do Trabalho                                                                                                    |        | X |          |   |
|     |                                                                                          | Envio do trabalho para o orientador fazer as devidas considerações                                                                                                    |        |   | X        |   |
|     |                                                                                          | Entrega Do Trabalho                                                                                                    |        |   |          | X |

**Figura 18**: Tela do Servidor (Notebook HP)

#### **7 CONSIDERAÇÕES FINAIS**

Esse trabalho teve como principal objetivo mostrar na prática o uso da ferramenta IPERF para monitorar uma rede doméstica. Primeiramente, foram apresentadas um pouco sobre as ferramentas que são usadas em medição e monitoramento de redes, juntamente com a ferramenta IPERF. Em seguida, foi apresentada uma breve introdução sobre os principais conceitos referentes aos protocolos UDP e TCP, primordiais para compreender o funcionamento da ferramenta. Em sequência, foram apresentados os procedimentos de instalação da ferramenta nos sistemas Linux e Windows. Nessa seção também mostramos os principais parâmetros e como podemos obtê-los dependendo do sistema operacional. Por fim, alguns casos práticos em que pode ser utilizada.

O cenário utilizado foi uma rede doméstica, na casa do aluno Moisés Pinheiro Sousa, onde foi feito os testes com as tecnologias abrangido neste trabalho. Notamos que com essa ferramenta IPERF podemos medir de uma maneira rápida e eficiente a largura de banda e a qualidade do link entre dois dispositivos, não deixando muito a desejar em relação a softwares com características iguais, mas que são pagas.

O IPERF se mostrou uma ferramenta simples, porém muito útil. Ela pode ser utilizada para testar o desempenho de conexões TCP e sessões UDP, além da perda de pacotes e jitter através do modo UDP. Provê informações básicas necessárias para a solução de problemas relacionados aos protocolos UDP e TCP. Na utilização da ferramenta IPERF foi verificado que neste cenário do trabalho a medição da largura de banda de uma rede cabeada foi muito mais alta do que uma rede sem fio, pois tivemos baixas taxas de transmissão nas redes sem fio. Já em relação as tecnologias 802.11g e 802.11n, tivemos um desempenho melhor usando a tecnologia 802.11n.

## **REFERÊNCIAS**

[1] LABIT, Y.; OWEZARSKI, P.; LARRIEU, N. Evaluation of Active Measurement Tools for Bandwidth Estimation in Real Environment. Third IEEE/IFIPWorkshop on End-to-End Monitoring Techniques and Services, E2EMON. Nice, França: IEEE: 71 - 85 p. 2005.

FRENCH FORUM FOR IPERF. Iperf. 2014. Disponível em: < https://iperf.fr/ >. Acesso em: 20 de janeiro de 2018. [4] JONES, R. Netperf Homepage. 2014. Disponível em: <http://www.netperf.org/netperf/NetperfPage.html>. Acesso em: 20 de janeiro de 2018.

COMER, Douglas E. Redes de Computadores e Internet: Abrange Transmissão de Dados Ligação Inter-redes e Web. 4. ed. Editora Bookman: Porto Alegre. 2007.

POSTEL, J. Transmission control protocol: DARPA Internet program, protocol specification. Request for Comments RFC 793.[online]. http://www.rfc-editor.org/rfc/rfc793.txt. July 2002.

STEVEN, W. R. TCP/IP illustrated: the protocols. Boston: Addisson-Wesley, 1994.

KISSEL, E. et al. Efficient wide area data transfer protocols for 100 Gbps networks and beyond. Proceedings of the Third International Workshop on Network-Aware Data Management. Denver, Colorado: ACM: 1-10 p. 2013.2

GARZOGLIO, G. et al. Big Data Over a 100G Network at Fermilab. Journal of Physics: Conference Series, v.513, n. 6, p. 7, 2014. ISSN 1742-6596. Disponível em: <http://stacks.iop.org/1742-6596/513/i=6/a=062017>. Acesso em: 20 de janeiro de 2018

HENRIQUE, Pedro. Ferramenta IPERF: geração e medição de Tráfego TCP e UDP, v. 4, n. 2, p. 1–13, 2014.